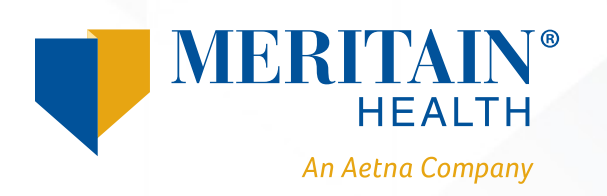

## **How to Access Your Mobile Progressive Web App**  *iPhone®*

1. Once you log in to your member portal through **www.meritain.com**, click the icon at the bottom of the page. (see arrow).

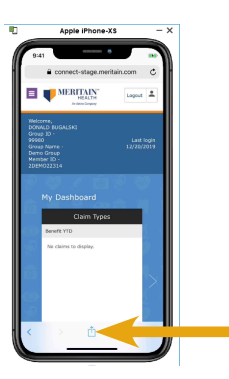

2. Then, scroll through the menu options and select *Add to Home Screen*.

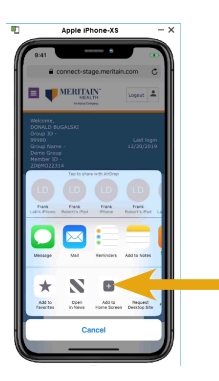

3. Click *Add* in the upper righthand corner.

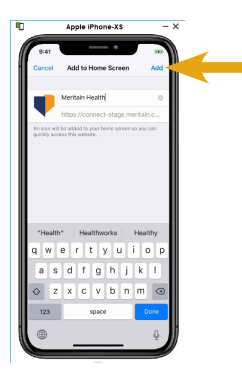

www.meritain.com | © 2020–2021 Meritain Health, Inc.

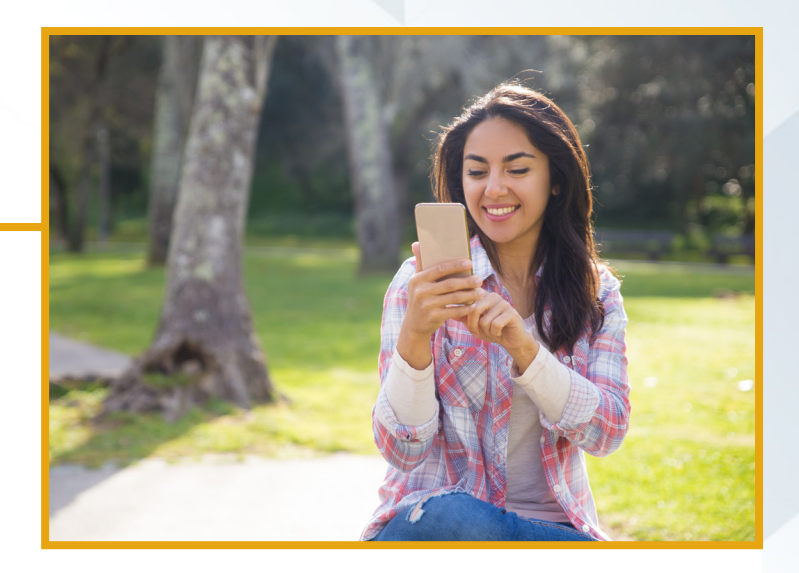

4. Your Meritain Health® app logo will then be installed and added to your home screen.

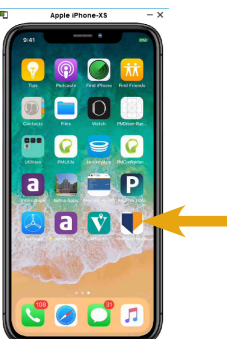

5. Then, you'll be able to log in through the app instead of going though the web page.

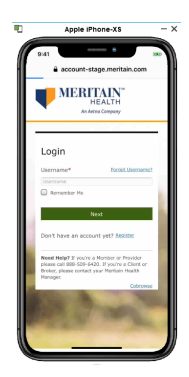

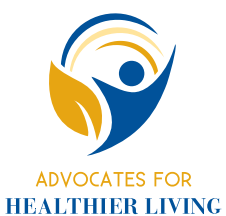

## **Advocates for Healthier Living**

Meritain Health® provides easy-to-use health care benefits you can use to stay healthy and productive. Contact us at the number on your ID card if you have any questions about your plan.